中臺科技大學 **110** 學年度第 **1** 學期課程第一次選課須知 **110.06.**

選課前請先完成「期末教師教學評量**(**授課意見**)**」填寫

#### 一、選課說明:

(一)選課系統操作說明:本校首頁**>>**在校學生**>>**校務行政系統**>>**校務行政系統操作說明之教務系 統相關說明>>3G-A001.教務系統.選課相關說明,點選各項選課系統操作說明。

(二)依據本校「學生選課辦法」辦理。請在規定時間內辦理完成選課。

#### 每學期修業學分數的限制如下:

大學部:1.二年制日間部三、四年級年級不得少於10學分、不得多於26學分。

2.四年制日間部一、二年級不得少於16學分、不得多於26學分,三、四年級不得少於 10學分、不得多於26學分;

3.二年制及四年制進修部學生每學期修習學分數,不得少於8學分、不得多於26學分。

4.二年制專科部學生每學期修習學分數,不得少於10學分、不得多於28學分。

學生本校成績前學期操行、學業平均成績各在八十分(含)以上,次學期得經系主任核可加選一 至二科目之學分,並得修習較高年級或他系課程。另修讀學程者得經系主任核可加選至多二科 目之學程學分。

研究所:第一學年2~15學分,第二學年至多13學分為限。但不含大學部先修課程。

#### (三)四技二年級體育必修課請上網加選。

## (四)已通過抵免之科目,若本學期有開設該課程,亦請自行上網辦理退選。選課期間請務必上網檢 視個人選課資料是否正確。

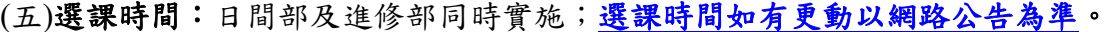

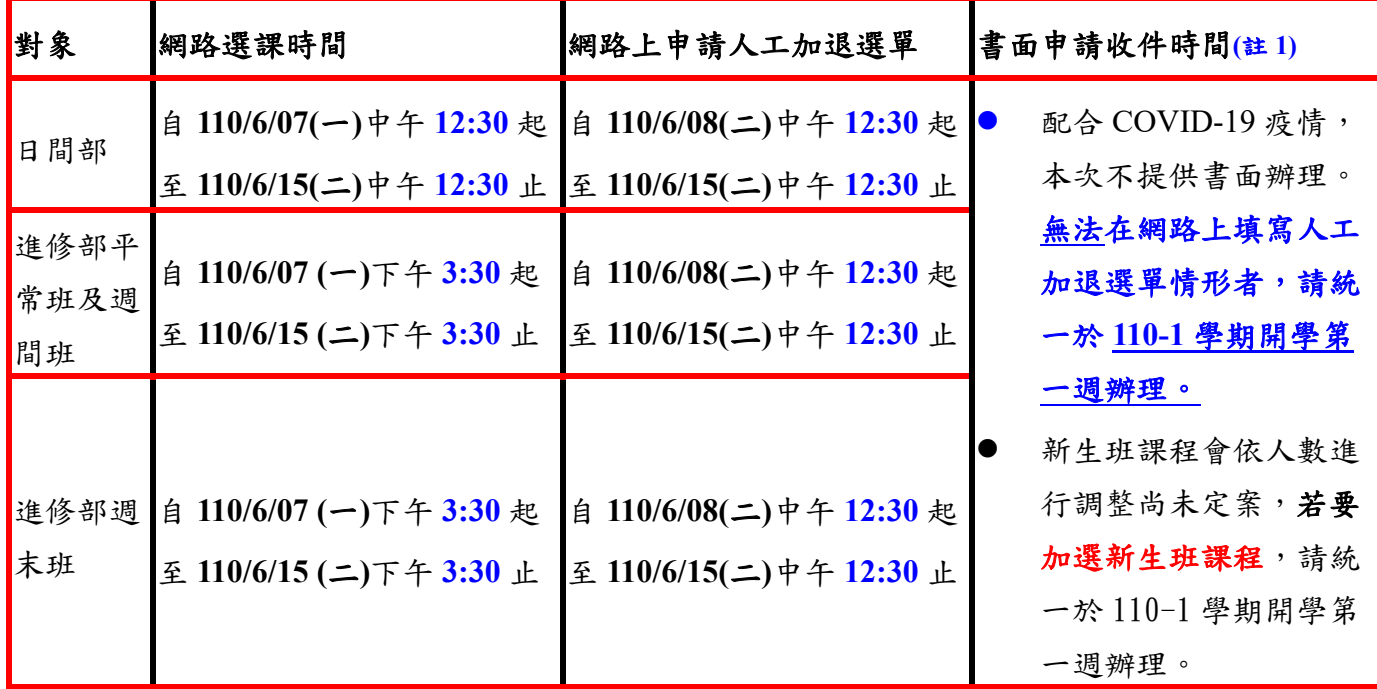

註 **1**:限符合下列第**(**七**)**款說明,無法網路選課之情形者。

**(**六**)**下列情形請先在網路上填寫人工加退選單,申請加退選:**(**請登入選課系統操作**)**

1、必修課程;2、跨不同學制(二技、四技);3、跨部別(日間部、進修推廣部);4、修讀輔系、 雙主修或學程;5、日間部選修:跨系加選及低年級修高年級課程者;6、申請重修或補修共同 英文課程者。

網路「人工加退選單」申請後,請務必要按<mark>送審</mark>(無需列印),系統才會將該筆資料傳送至審查

單位審查。另請務必上網檢視審查結果。

**(**七**)**下列無法在網路上填寫人工加退選單情形者,請在下學期開學第一週至教務處填妥「學生加退 選課程申請書」,申請書面加退選:

1.修課人數超過上限或低於下限;2.大學部學生選修研究所課程;3.其它選課事項未於上列說 明者;4.延修生選課(開學第一週辦理);5.轉學生、轉系生、復學生當學期應修英文課程之選課 或其他學生因故需換班、換時段者請親自語言中心辦理書面申請英文課程加退選。

### 二、其他重要注意事項:

(一)所有<mark>選修課程</mark>請同學自行上網加選,學校端不再預先匯入名單。

(二)英文課程:**(**英文選課相關問題請洽天機大樓 **2** 樓語言中心**)**

**1.** 欲申請重修或補修共同英文課程者,請登入選課系統之網路上申請人工加選申請。日間部四 技之大一英文實施英文能力分班,A段班程度較B段班佳,請依照可排課時段及個人意願線上 加選,A或B段班以開課代號最後一個英文字母判別。(如FZ111A為A段班,FZ112B為B段班)

| 課程名稱          | 開課時段     | 開課代號          | 段班別                 | 上課用書                                                            |
|---------------|----------|---------------|---------------------|-----------------------------------------------------------------|
| 大一英文<br>$(-)$ | W1 1-2 節 | <b>FZ111A</b> | 健康科學院<br>A 段班       | <b>Basic English for Medical</b><br>Professionals A+B<br>空中美語出版 |
|               | W1 3-4 節 | <b>FZ113A</b> |                     |                                                                 |
|               | W2 1-2 節 | <b>FZ121A</b> |                     |                                                                 |
|               |          | <b>FZ123A</b> |                     |                                                                 |
|               | W2 3-4 節 | <b>FZ125A</b> |                     |                                                                 |
|               | W3 1-2 節 | <b>FZ131A</b> |                     |                                                                 |
|               | W4 1-2 節 | <b>FZ141A</b> | 人文及管理<br>學院<br>A 段班 | World English-1 (TED Talks)<br>文鶴出版有限公司                         |
|               | W4 3-4 節 | <b>FZ143A</b> |                     |                                                                 |
|               | W4 5-6 節 | <b>FZ145A</b> |                     |                                                                 |
|               | W4 7-8 節 | <b>FZ147A</b> |                     |                                                                 |
|               | W5 1-2 節 | <b>FZ151A</b> | 護理學院<br>A 段班        | The Basic of Nursing English<br>文鶴出版有限公司                        |
|               | W5 5-6 節 | <b>FZ153A</b> |                     |                                                                 |
| 大一英文<br>$(-)$ | W1 1-2 節 | <b>FZ112B</b> | 健康科學院<br>B 段班       | <b>Basic English for Medical</b><br>Professionals A+B<br>空中美語出版 |
|               | W1 3-4 節 | <b>FZ114B</b> |                     |                                                                 |
|               | W2 1-2 節 | <b>FZ122B</b> |                     |                                                                 |
|               |          | <b>FZ124B</b> |                     |                                                                 |
|               | W2 3-4 節 | <b>FZ126B</b> |                     |                                                                 |
|               | W3 1-2 節 | <b>FZ132B</b> |                     |                                                                 |
|               | W4 1-2 節 | <b>FZ142B</b> | 人文及管理<br>學院<br>B 段班 | Live Escalate 1<br>Live ABC 出版                                  |
|               | W4 3-4 節 | <b>FZ144B</b> |                     |                                                                 |
|               | W4 5-6 節 | <b>FZ146B</b> |                     |                                                                 |
|               | W4 7-8 節 | <b>FZ148B</b> |                     |                                                                 |

日間部四技大一英文開課時段及段班別如下表

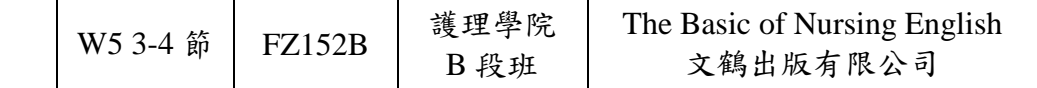

- **2.** 轉學生、轉系生、復學生當學期應修英文課程之選課或其他學生因故需換班、換時段者,請 親自語言中心辦理書面申請英文課程加退選。
- **3.** 依通識教育中心公布之重補修替代課程對照表,欲重修或補修大二英文**(**一**)**者,以「進階英 文**(**一**)**」課程替代。
- **4.** 通過英檢可抵免學分,相關規定請參酌「英文證照抵免英文學分實施要點」,辦理時請攜帶 證照成績供審核,並請於選課時間內至天機大樓 **2** 樓語言中心 **2223A** 辦公室辦理。
- **(**三**)**體育課程:**(**體育選課相關問題請洽體育室**)**
	- 1. 四技二年級進行體育興趣分項**(**必修**)**網路選課,四技三、四年級及二技三、四年級休閒體育 **(**一**)(**選修**)**進行體育興趣選項上網選課(限休閒體育**(**一**)**時段),校外實習學生請依網路選課時 間辦理選課。校內課程需另繳費一學期桌球**20**元、羽球**100**元、網球**100**元,申請適應體育 課程請親自至體育室(保健大樓**9114-9115**教室)辦理。
	- 2. 體育重補修學生需依體育科目名稱選課:如體育**(**一**)**須重補修者,請選體育**(**一**)**,依此類推。 另外,體育**(**四**)**已不再開課,如須重修或補修該課程者,請改選休閒體育**(**一**)**替代。
- **(**四**)**通識課程選課:**(**通識課程選課相關問題請洽通識教育中心**)**
	- 1. 日間部通識課程 (包括基本素養與博學涵養)一律採取網路加退選方式,不受理紙本作業。 開學後第一週選課限除延修生、轉學生、復學生、應屆畢業生外,其餘不受理【紙本】作業。
	- 2. 通識基本素養文化領域課程:110-1 需修讀本課程同學請自行上網選課,應選課班級、開課 課程資料,參閱通識教育中心網頁公告。

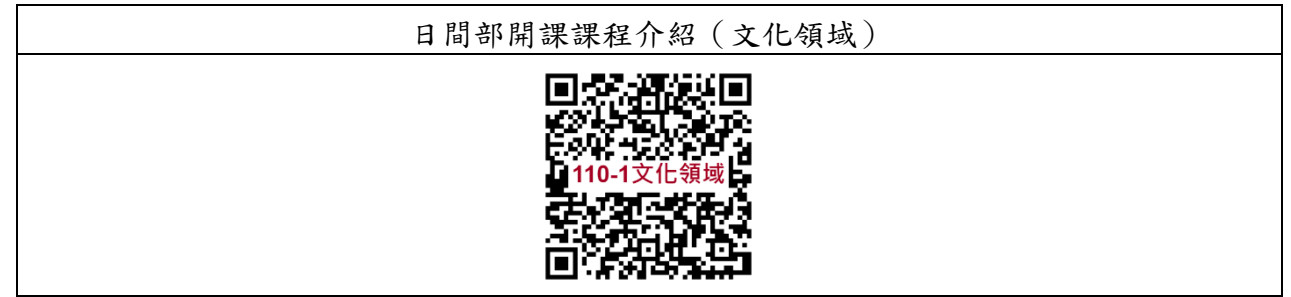

- 3. 通識博學涵養課程:
	- (1)110-1 需選修博學涵養課程同學自行上網選課,應選課班級、開課課程資料,請參閱通識 教育中心網頁公告。

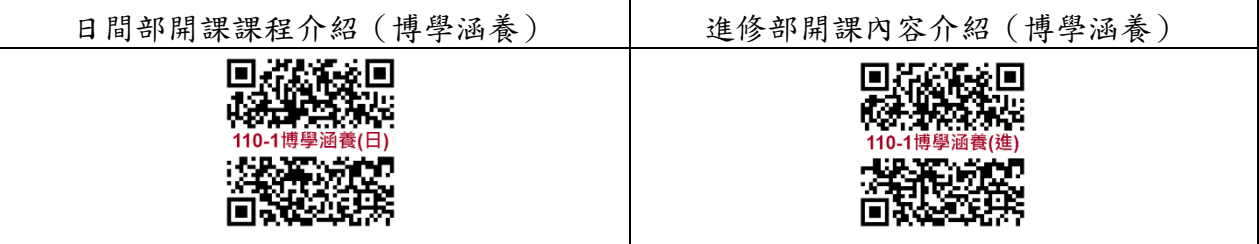

- (2)101-105 學年度入學的大學部學生畢業前需於【人文藝術】或【自然科學】領域中選擇一 門課程修畢且及格(共 2 學分)。
- (3)106 學年度入學的大學部學生畢業前需於【人文藝術】或【自然科學】領域中分別各選擇 一門課程修畢且及格(共 4 學分)。
- (4)107-109 學年度後入學的大學部學生畢業前需於【人文藝術】或【自然科學】領域中選擇 2 門課程(共 4 學分)修畢且及格

## **(**五**)**電腦實習費:依據中臺科技大學學生選課辦法,選電腦課程應需繳交電腦實習費**(850** 元**)**,選 課前請先確認該課是否為電腦課程。**(**請參考首頁公告之使用電腦教室班級暨科目表) 。

#### **(**六**)**中臺科技大學日間部、進修部學生互選課程辦法:

有關跨部別之選課規定,日、進修部學生經本系(科)及開課學系(科)主任之同意,得互選課程, 但每學期日間部及進修部學生最多皆不得超過 **6** 學分。惟日、進轉學或轉系學生,應屆畢業 生及延修生經學系主管同意者,每學期修讀學分上限得增為 **10** 學分。

#### **(**七**)**查詢本學期全校開課:

- 1、校務行政系統一輸入帳號/密碼一校務行政系統一學生資訊系統一教務相關資訊>>班級課 表:確認學期>>輸入班級>>產生報表。
- **2**、中臺科技大學首頁(**[www.ctust.edu.tw](http://www.ctust.edu.tw/)**):點選畫面上方行政單位**>>**教務處**>>**頁面右側學習 輔導**>>**課程介紹查詢**>>**確認學期**(110-1) >>**輸入相關課程名稱**>>**查詢。
- 3、全校各系所開課總表將公告在教務處網頁 <https://aca.ctust.edu.tw/> (因應 COVID-19 疫情遠距 授課本學期僅提供線上電子檔供查詢)。
- 註:關於報表與取消封鎖視窗相關設定,可點選校務行政系統登入畫面右下角,校務行政系統 操作說明之**"**主要說明**">3G-008.**瀏覽器安全性設定**+**取消封鎖視窗**+**報表列印設定

#### **(**八**)** 碩、博士班研究生亦請進行網路選課。

(九) 「圖書資訊中心資訊服務組」開放電腦教室供同學網路選課使用,時段及地點請參考下表:(如

#### 有異動以圖資中心公告為準)

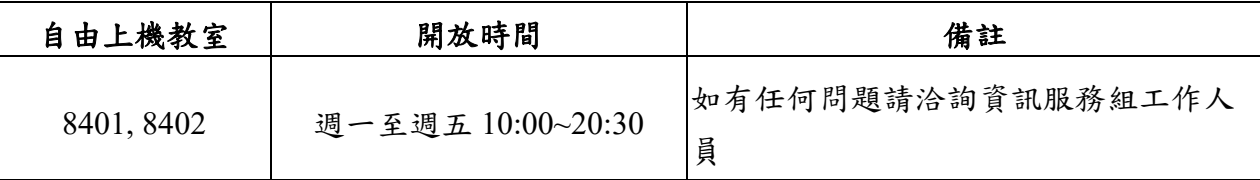

# 110 學年度第 1 學期第一次選課流程 1106

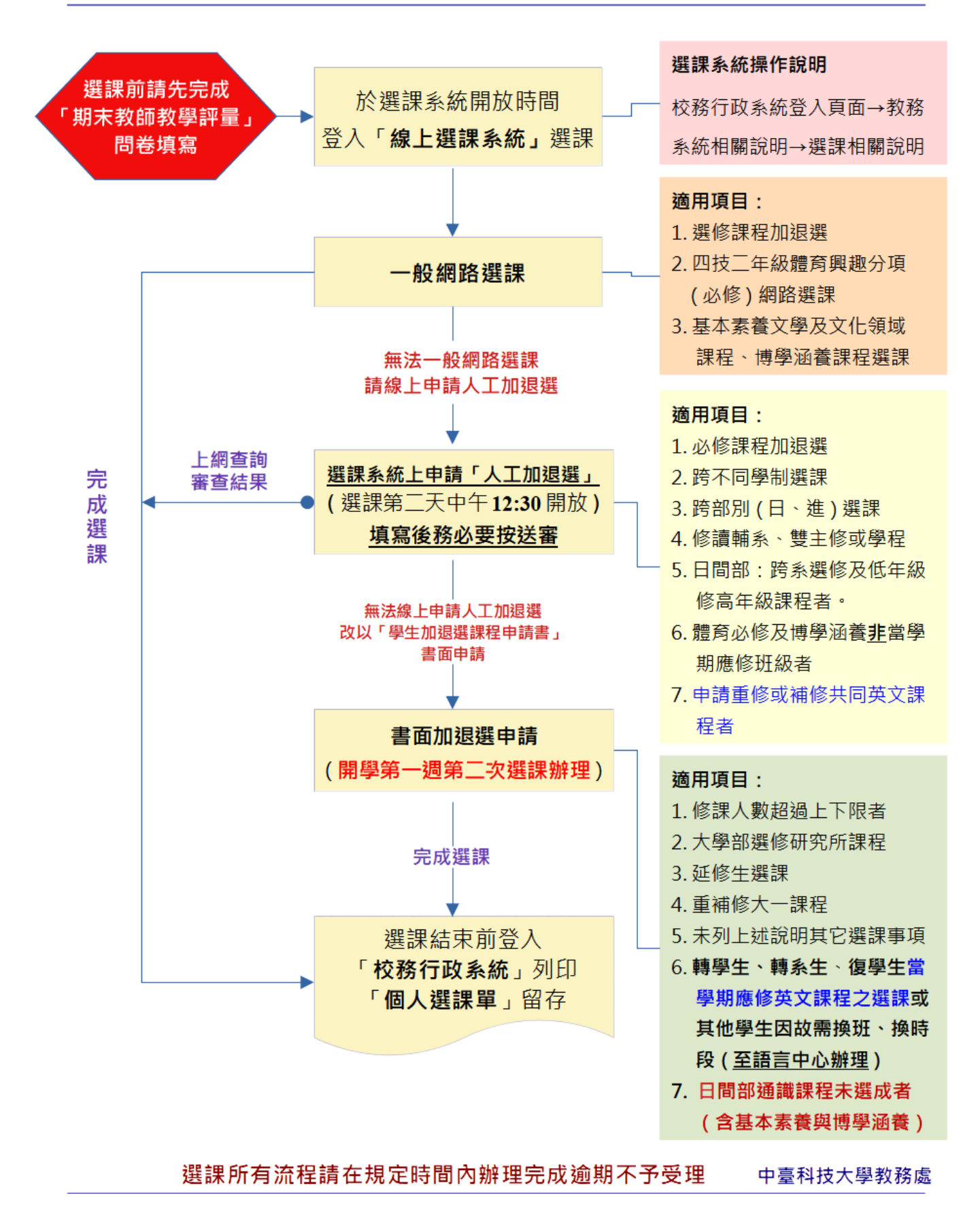